wfKWelcome to pGalaxianq for the ATARI ST/E/TT/Falcon.

The default keys for pGalaxianq are

Q,W move left and right SPACE fire HELP Pause UNDO Abort

Both Joysticks 0 and 1 can be used with pGalaxianq, as well as the keyboard.

## bpInstructions - How to Playq

Incase You have never played Galaxian :

Destroy waves of attacking Galaxians by moving left and right and firing. The Galaxians will sit in formation above you, and you can pick them off with your Cannon. Beware - You can only fire one shot at a time. Your next bullet will not reappear until your last one has disappeared. Also, the Galaxians become more and more aggressive as the waves proceed. They will break formation and swoop down on you as they attack.

b Scoring :

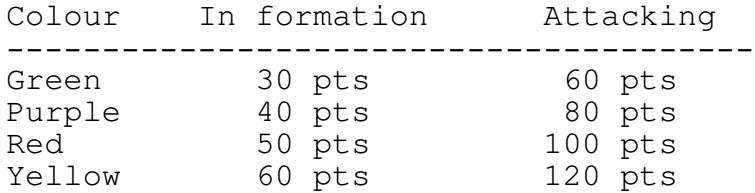

If a Galaxian is killed while attacking his score is doubled. The only exception is when a yellow flagship breaks formation and attacks with two Red Escort ships. If the Escorts are killed and then the flagship (in that order), then you will score 800 pts. If only one Escort is killed, you will only score 200 pts.

Extra Lives are gained every 7000 pts.

The Main Menu can either be controlled by either Joystick, the function keys, or the currently defined left and right keys.

F1/F2 - From the main menu, you can start either 1 or 2 player games.

F3 - Allows the user to redefine the keyboard layout, incase the default one is not to his/her liking.

p---- Press Space ----qbº

b

- b
- F4 Options Menu
	- F1 Select Joystick 0/1 or keyboard for use in the game for player 1. Remember that Joystick 0 is the mouse port.
	- F2 Select Joystick 0/1 or keyboard for use in the game for player 1. Remember that Joystick 0 is the mouse port.
	- F3 Select difficulty level. With the upper two levels, the game enables an option called "formation bombing". This allows the Galaxians to bomb while still in formation.
	- F4 Select the number of lives that you begin with. Goes from 3 to 9.

- F5 Allows the user to enable Overscan. This effectively removes the bottom border of the screen, making the screen aspect closer to the arcade original. NOTE - THIS WILL NOT WORK ON TT's and ST's with accelerator boards.
- F6 This allows techie types to see how much processor time the game is consuming at any one moment.
- F7 Enable and Disable the Sound FX. This may be desireable for people who don't absolutely love the YM chip !
- F9 Save the current setup of all of the above options (except the high score table). This also saves the redefined keys too.
- F10- Return to the main menu.

```
p---- Press Space ----qbº
```
- F5 Save the high score table. Just ensure that there is a write enable disk in the drive.
- F6 Demo mode. Not for the sqeemish
- F10 Return to GEM Desktop

b

Notice for Hard Disk Users :

The game will quite happily run off of Hard Disk. Just stick the program in a folder, and run it. For those people who have really fast hard Disks and are not worried about space, then you can depack the game with one of the myriad of depackers available in the public domain. (We recommend Mega-Depack 'cause we wrote it !). p---- Press Space ----qbº

bIf you like Galaxian, then please try to support the SHAREWARE industry by registering with us. Galaxian will cost you £5 (five pounds sterling), but the 68000 Assembler Source is available for £10 (ten pounds sterling), (a real bargain !).

If you do register with us, then we will ensure that you receive the next Sinister Development well before its release, and also receive any updates to this and any other programs that you have registered for.

bYou can reach us at:

Sinister Developments 16 (1f3) Downfield Place Edinburgh EH11 2EL

Please make any cheques/postal orders/ international money orders payable to SINISTER DEVELOPMENTS

Many Thanks for your support !

## b ADDENUM

All of you 1Mb STE owners can now register and receive the 1Mb STE version of Galaxian FREE !

Also look out for other Sinister Developments :

ASTEROIDS CENTIPEDE

(If you do register, and you don't have either of the above, just say so and we'll send you a copy. Just one mind, not both ! If you like it, just bung us a fiver !)

See ya !